# **NIST 800 Form Completion**

Jump to<sub>over</sub>

- [PIM Self-Help](https://my.exostar.com/pages/viewpage.action?pageId=32016292)
- [PIM Get Started](https://my.exostar.com/display/TE/Get+Started+-+PIM) [Form Resources](https://my.exostar.com/display/TE/PIM+Form+Resources)

# ST 800 Form Completion

Share

## **To complete the NIST 800 form:**

**Step 1**. Click on the **Edit** icon next to the name of the form you would like to edit or click directly on the form name in the **Form Summary** widget on your Dashboard page to redirect to the **Form Details** page.

**NOTE**: If this is the first time anyone in your organization is submitting the NIST 800 form using PIM, the **Start** button displays at the top of the page. If your organization already completed and submitted the form, or someone already started the form, there are two options to **Click to Edit** on this page.

#### **Step 2**. Click the **Start** button.

**NOTE**: If your organization already started or completed the form:

- 1. Select the **Click to Edit** button to edit the entire form.
- 2. Select the **Edit** button next to the desired section to edit individual sections.

**Step 3**. You are directed to the **Welcome** section of the form. In this section, click the **Next** button until you reach the **Contacts** page.

**Step 4**. Enter details for your organization's contacts. Click **Next**.

**NOTE**: You can enter up to three contacts on this page, however, you are required to enter details for at least one contact for your organization.

**Step 5**. Select **Yes** or **No** when the form asks if your organization has a **NIST DoD Assessment Methodology Score**. Depending on your answer, additional questions display regarding your score.

#### **Step 6**. Once you are done entering details, click the **Next** button.

**NOTE**: This form consists of 14 control families, each of which have multiple capability questions, for a total of 110 questions. The first control family is **Access Control**. You are not required to answer each control family in the order they display, however, you must open and complete each question in every control family. Each capability question provides one of the following four answer options:

- a. Implemented
- b. Addressed with SSP & POAM
- c. Approved Exception (by DoD)
- d. Not Implemented

All questions in the NIST form are marked **Not Implemented** by default. If you do not update the selection the answer will remain as Not Implemented.

**Step 6**. Provide answers for each capability in every control family and continue to click the **Next** button until you reach the **Additional Details** page.

**Step 7**. On this page, provide an **Expected Completion Date (ECD)** for any capabilities your organization has not implemented, but does plan to implement.

**NOTE**: Select to **Save & Exit** if you wish to complete the form a later time.

**Step 8**. Click the **Next** button.

- **Step 9**. On the **Submission** page, enter the details of the person submitting the form.
- **Step 10**. Click the **Send Response** button to submit the form and send the response to the requesting Buyer.

**NOTE**: You can submit the form without responding to all the questions listed. You can see the progress in terms of percentage (%) complete in the **Forms Table**.

**Step 11**. A confirmation message displays. Click **OK** to confirm your form submission.

**NOTES**:

- You are redirected back to the **Form Details** page.
- Your form is immediately scored and scores display on this page. Scores and responses are also immediately made available to your Buyer.
- On the Form Details page, you are provided two scores in the Score Summary section and a score per each control family of the form.
- Scores displayed in the **Score Summary** section are representations of the following:
	- A percentage score which represents all questions answered as Implemented and/or Approved Exception (by DoD) A percentage score which represents all questions answered as Implemented, Approved Exception (by DoD), and
	- /or Addressed with SSP and POAM.
- Scores displayed for each control family represent the percentage of all question in the specific control, which were answered as Implemented, Approved Exception (by DoD), and/ or Addressed with SSP and POAM.

## How useful was this content?

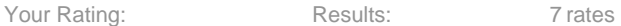